## Turn it in help! - Quiz version

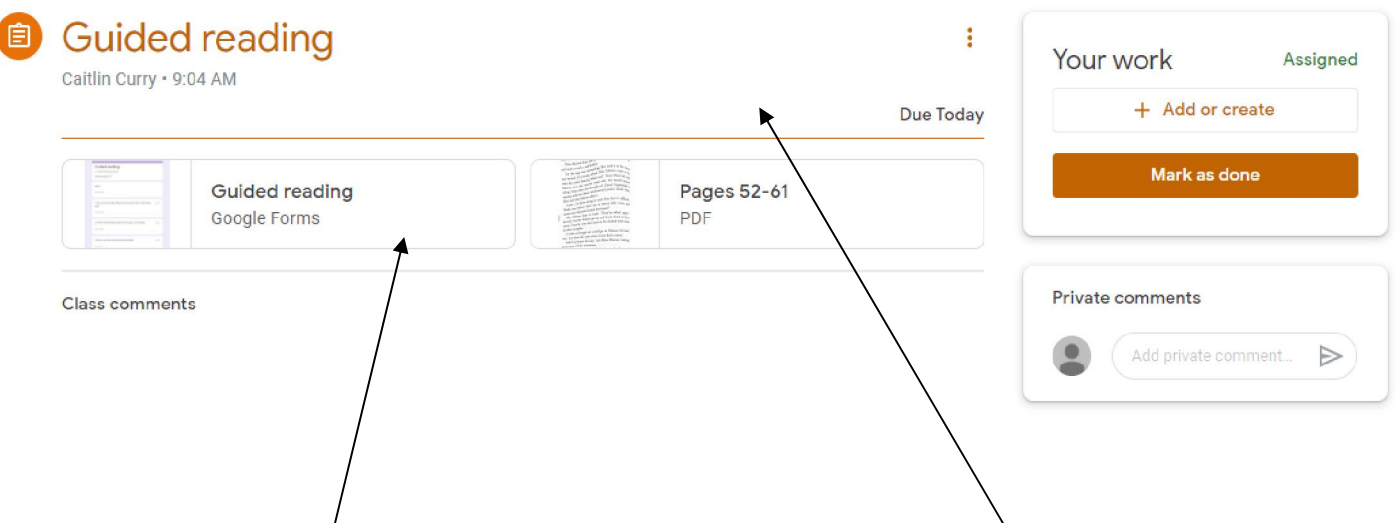

1. Click on an assignment you want to complete and read the instructions (if there is any)

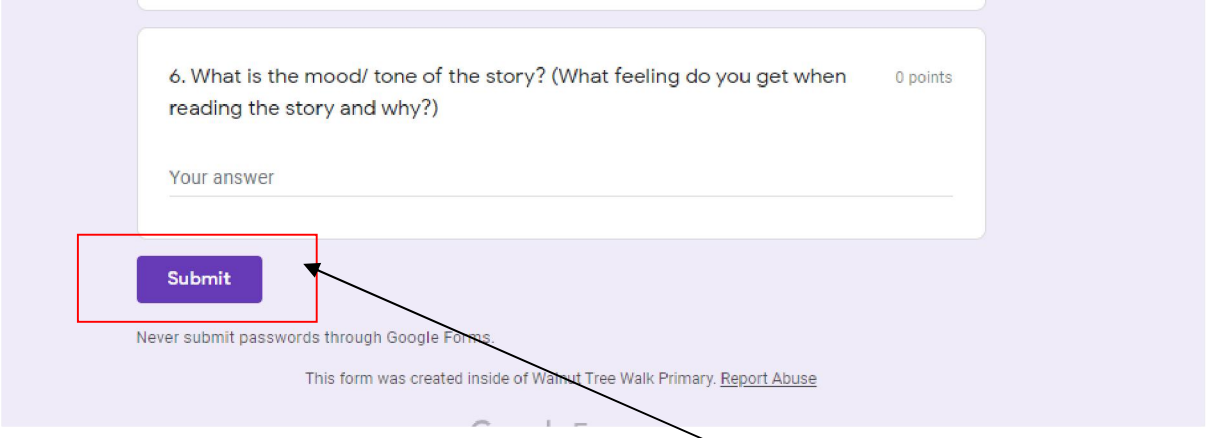

2. If it is a quiz - click on it and complete making sure you type in your name on the first question so that we know it is you! Then click SUBMIT.

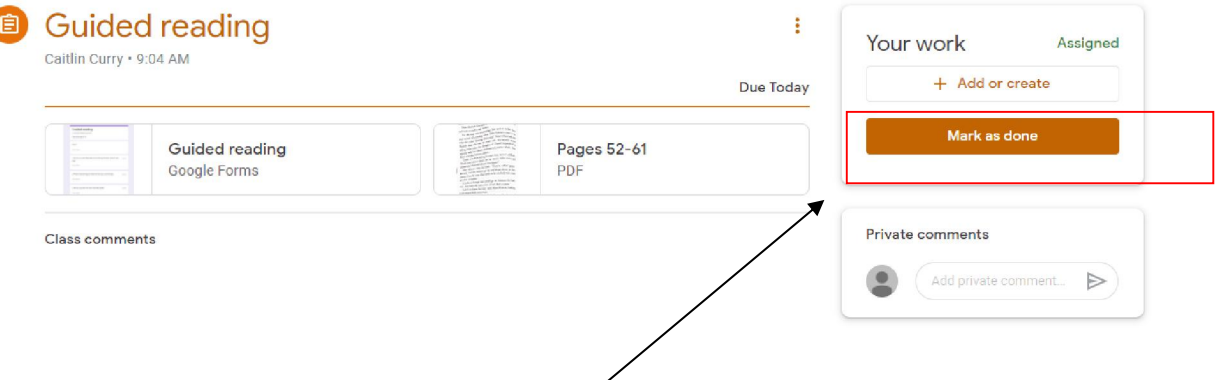

3. Once you have submitted your quiz your teacher can then see it - go back to your assignment and click 'MARK AS DONE' so that your teacher knows to check for your quiz and to leave a private comment giving you feedback.